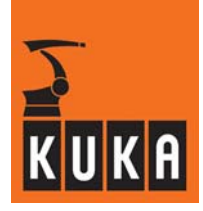

**HARDWARE**

**KR C2**

**Configuration**

**Profibus CP 5613/14**

**Issued: 14 Dec 2007 Version: 02**

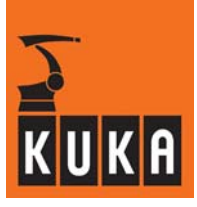

### e Copyright **KUKA Roboter GmbH**

This documentation or excerpts therefrom may not be reproduced or disclosed to third parties without the express permission of the publishers. Other functions not described in this documentation may be operable in the controller. The user has no claim to these functions, however, in the case of a replacement or service work.

We have checked the content of this documentation for conformity with the hardware and software described. Nevertheless, discrepancies cannot be precluded, for which reason we are not able to guarantee total conformity. The information in this documentation is checked on a regular basis, however, and necessary corrections will be incorporated in subsequent editions. Subject to technical alterations without an effect on the function.

#### PD Interleaf

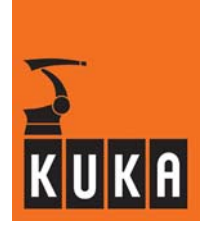

# **Contents**

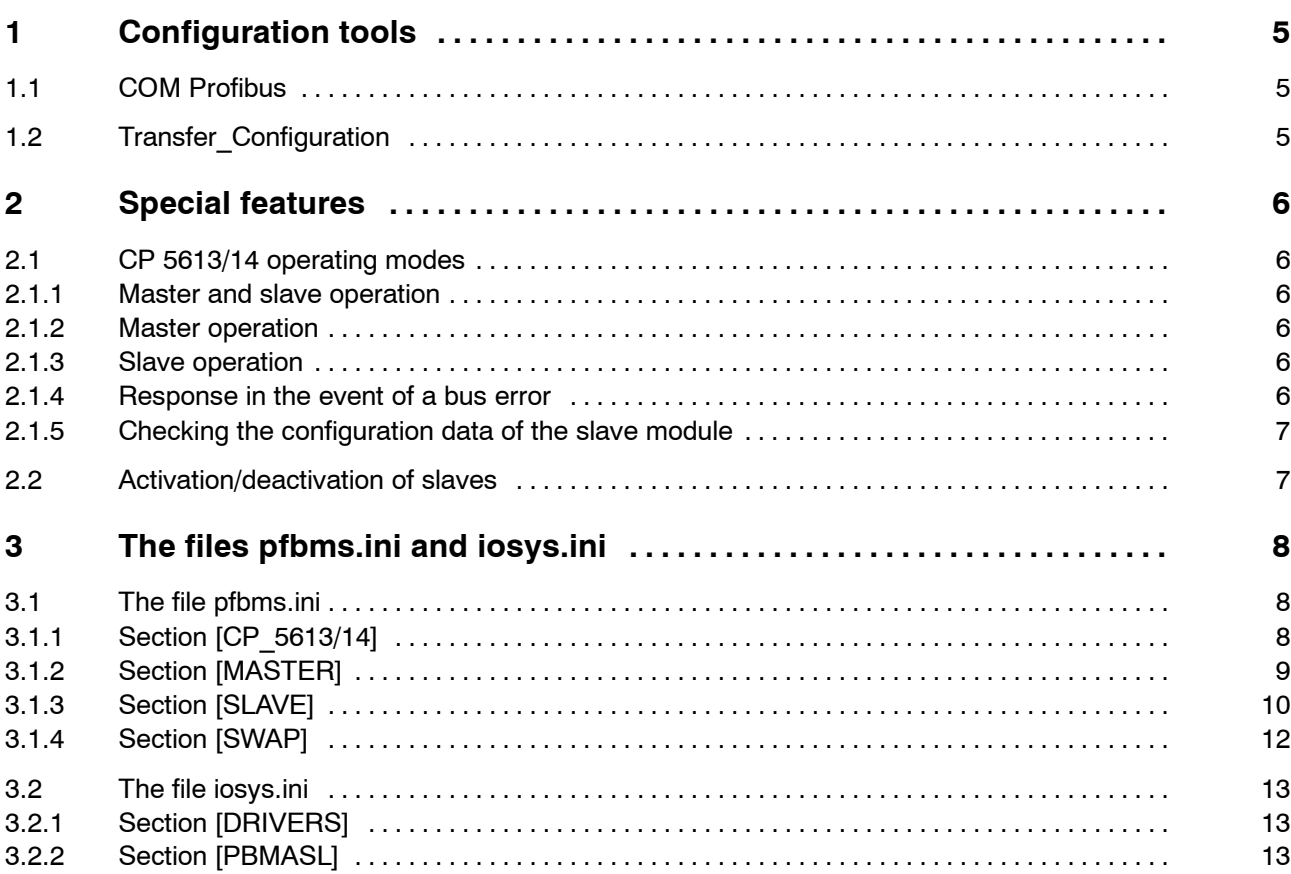

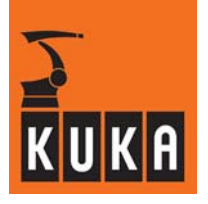

**Configuration**

an<br>Kabupatèn

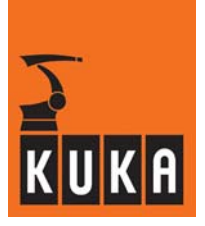

# **1 Configuration tools**

### **1.1 COM Profibus**

The bus structure is configured using the COM Profibus software from Siemens. (See COM PB documentation, Siemens AG).

A database is generated in which the bus structure, bus parameters and bus devices are described. The CP5614 master requires this database to operate the bus.

A GSD file (S0100008.gsd) for the slave module is located in the directory KRC\INIT. This GSD file is required in order to be able to integrate the slave module into other configuration tools, such as Step 7, in the bus structure.

**At present, a maximum baud rate of 1.5 Mbit/s is enabled. During configuration, bear this value in mind and ensure that the bus termination of your wiring is satisfactory.**

## **1.2 Transfer\_Configuration**

The CP<sub>5614</sub> driver makes it possible to allocate slave data (input, output or diagnostic data) between different slaves of the master component or to the slave module.

In this way, for example, diagnostic data from slave modules in the subordinate PB network can be passed on to the host computer of the higher-level PB network.

For this purpose, diagnostic data from slaves in the subordinate PB network are mapped to the inputs of the slave module. As this slave module belongs to the bus of the higher--level DP network, the host computer can now read from this module the diagnostic data from the subordinate bus devices.

The Transfer Configuration software (Siemens AG) is used to generate a mapping table, in which these assignments are recorded.

**For safety reasons, the controller I/O system cannot write to slave outputs to which other slave data are already assigned in this mapping table.**

**One special feature of the slave module is that the KRC, if it has been configured accordingly, writes to the slave module's inputs (NOT THE OUTPUTS AS IS THE CASE WITH SLAVES THAT HAVE BEEN CONFIGURED FOR THE MASTER!). If the slave module's inputs are assigned in the mapping table, the KRC cannot write to these inputs.**

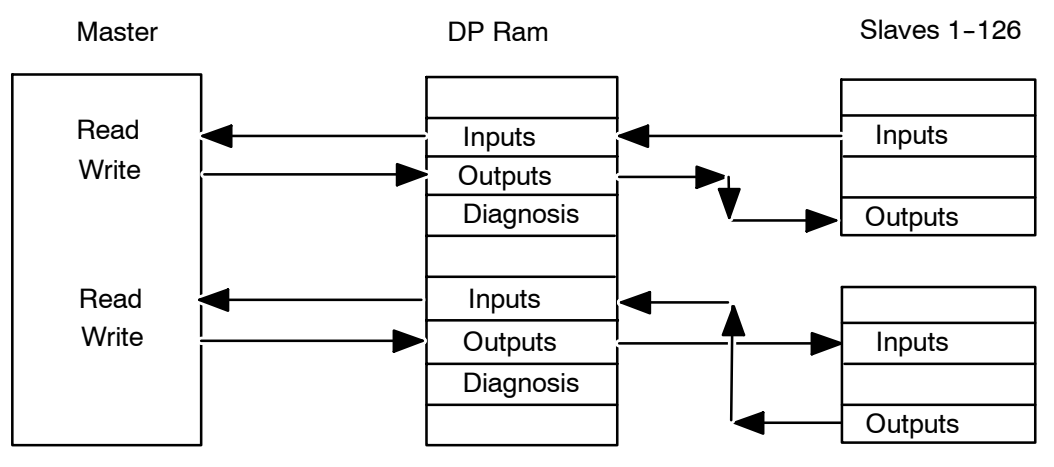

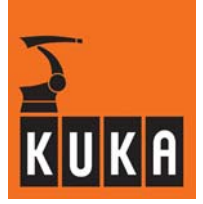

# **2 Special features**

### **2.1 CP 5613/14 operating modes**

#### **2.1.1 Master and slave operation**

If the file pfbms.ini contains the entries MASTER\_USED=1 (or this entry is not present because this value is by default 1), and MODUL  $\overline{USED=1}$  (must be present because the default value here is 0), both the master and the slave module of the card are put into operation.

The entry DATABASE\_PATH must indicate a valid database, which corresponds with the configuration of the PB network.

The slave module can be accessed with authorization to read and write via DP address 127 (see 3.2.2).

#### **2.1.2 Master operation**

If the file pfbms.ini contains the entries MASTER USED=1 (or this entry is not present because this value is by default 1), and MODUL\_USED=0 (or this entry is not present because this value is by default 0), only the master component of the card is put into operation.

The entry DATABASE\_PATH must indicate a valid database, which corresponds with the configuration of the PB network.

**It is not then possible to access the slave module, either via the KRC or from a higher- level master.**

#### **2.1.3 Slave operation**

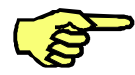

See also pfbms.ini, Section [SLAVE], entry "STANDBY"

If the file pfbms.ini contains the entries MASTER\_USED=0 (must be present because the default value here is 1), and MODUL\_USED=1 (must be present because the default value here is 0), only the slave module of the card is put into operation.

#### **The entry DATABASE\_PATH must nevertheless be present and refer to a valid database!**

The configuration itself is irrelevant as the master is not started.

The empty database Slave.ldb is located in the directory KRC\INIT.

This can be used if the master is not going to be started.

If the entry refers to an invalid database, the database cannot be loaded and the driver cannot be started!

The slave module can be accessed with authorization to read and write via DP address 127 (see 3.2.2).

#### **2.1.4 Response in the event of a bus error**

Bus error in the master circuit:

If a bus error occurs in the master circuit, the slaves of the master cannot be accessed either to read or write.

The slave module can still be accessed with authorization to read, but not to write.

Bus error in the slave circuit:

If a bus error occurs in the higher--level circuit, in which the slave module is integrated, the slave module cannot be accessed either to read or write.

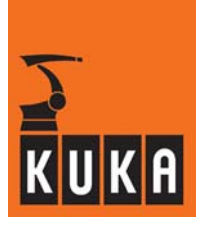

The master can access its slaves with authorization to read, but not to write.

#### **2.1.5 Checking the configuration data of the slave module**

It is possible to check, and if necessary reject, the configuration data that the master sends to the slave module. **(See Section 3.1.3)**.

**If the slave module has been configured on a modular basis with COM Profibus and individual modules have different consistency conditions or data formats (byte/ word), then it is not possible to check the configuration data! (The entry CHECK\_CONFIGURATION must be 0).**

### **2.2 Activation/deactivation of slaves**

The CP\_5614 driver allows you to add or remove slaves while the bus is running.

This makes it possible, for example, to carry out a tool change while the bus is running. The precondition for this function is that all slaves which might possibly be required during bus operation are made known to the master via the database.

It is not therefore necessary for all the slaves that are configured in the database to be physically connected to the bus.

Slaves that are not connected to the bus when the system is booted must be made known to the driver by means of an entry in the driver-specific ini file pfbms.ini.

The corresponding entry reads: DEACTIVATED\_SLAVES=X,Y,Z

where X,Y,Z stands for the slave address of the module. Slaves marked in this entry as deactivated are ignored by the driver, despite being configured with COM Profibus.

#### **These deactivated slaves must also have been configured in the file iosys.ini (see Section 3.2), so that the KR C1 can exchange data with them once they have been activated.**

No slaves may be entered here, however, which have not been configured with COM Profibus and are thus not contained in the database.

The activation and deactivation of slaves can be carried out using the following KRL command in a KRL program.

Return value = IOCTL(Driver ID, REQUEST, SLAVE No.)

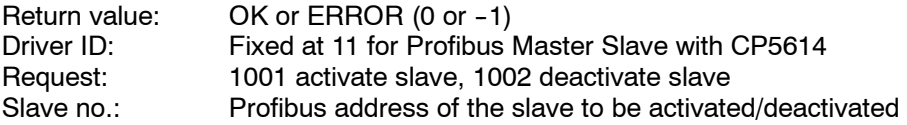

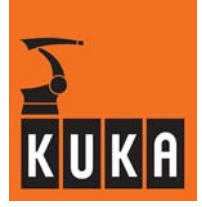

# **3 The files pfbms.ini and iosys.ini**

# **3.1 The file pfbms.ini**

The file is divided into the following 4 sections:

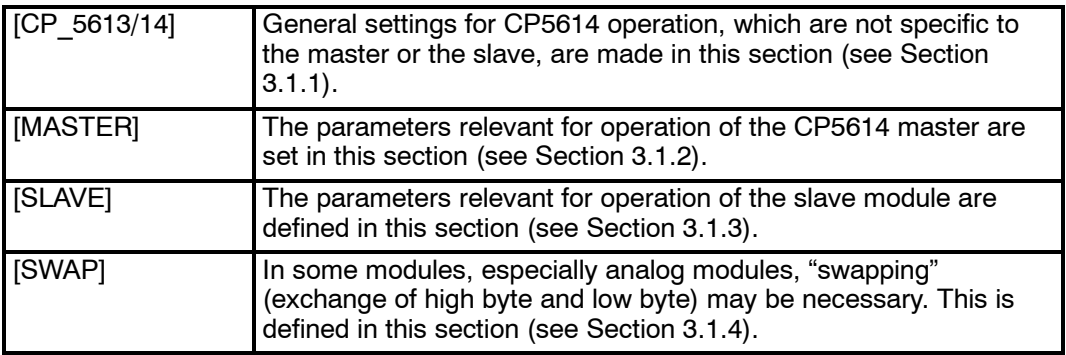

## **3.1.1 Section [CP\_5613/14]**

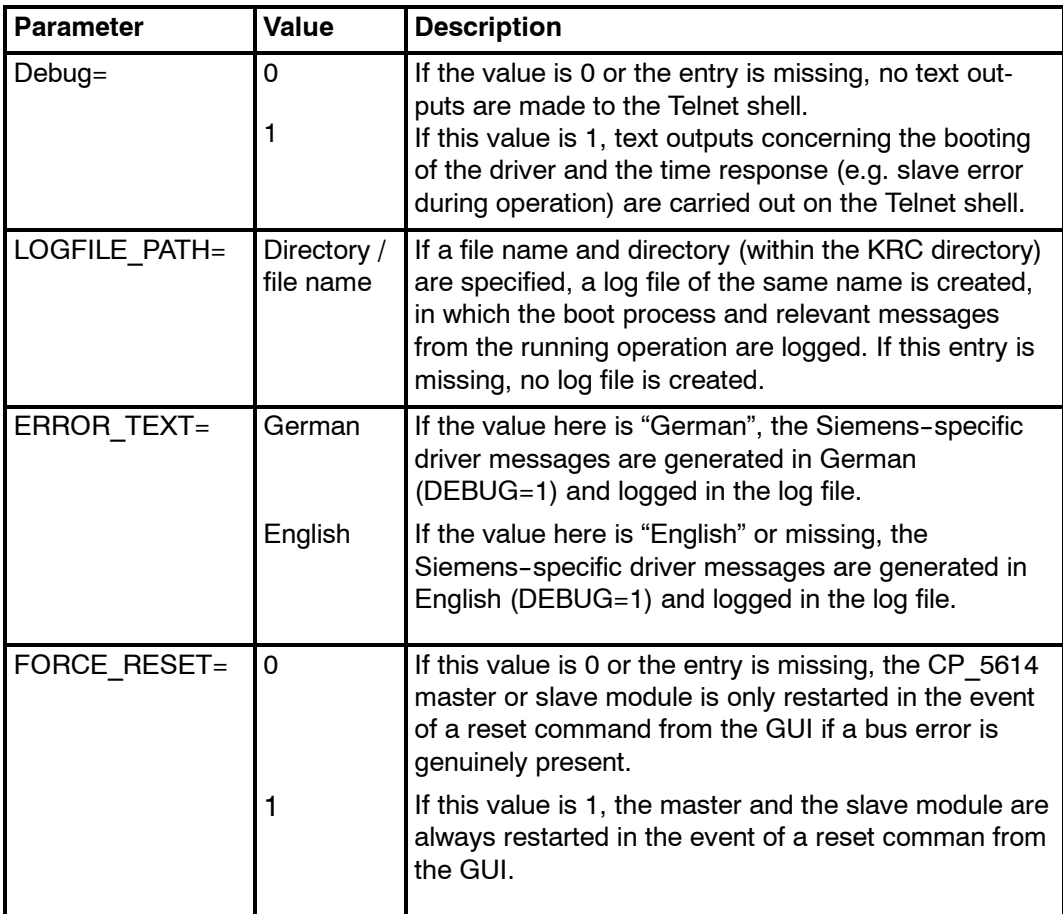

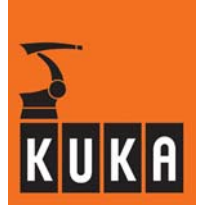

# **3.1.2 Section [MASTER]**

**College** 

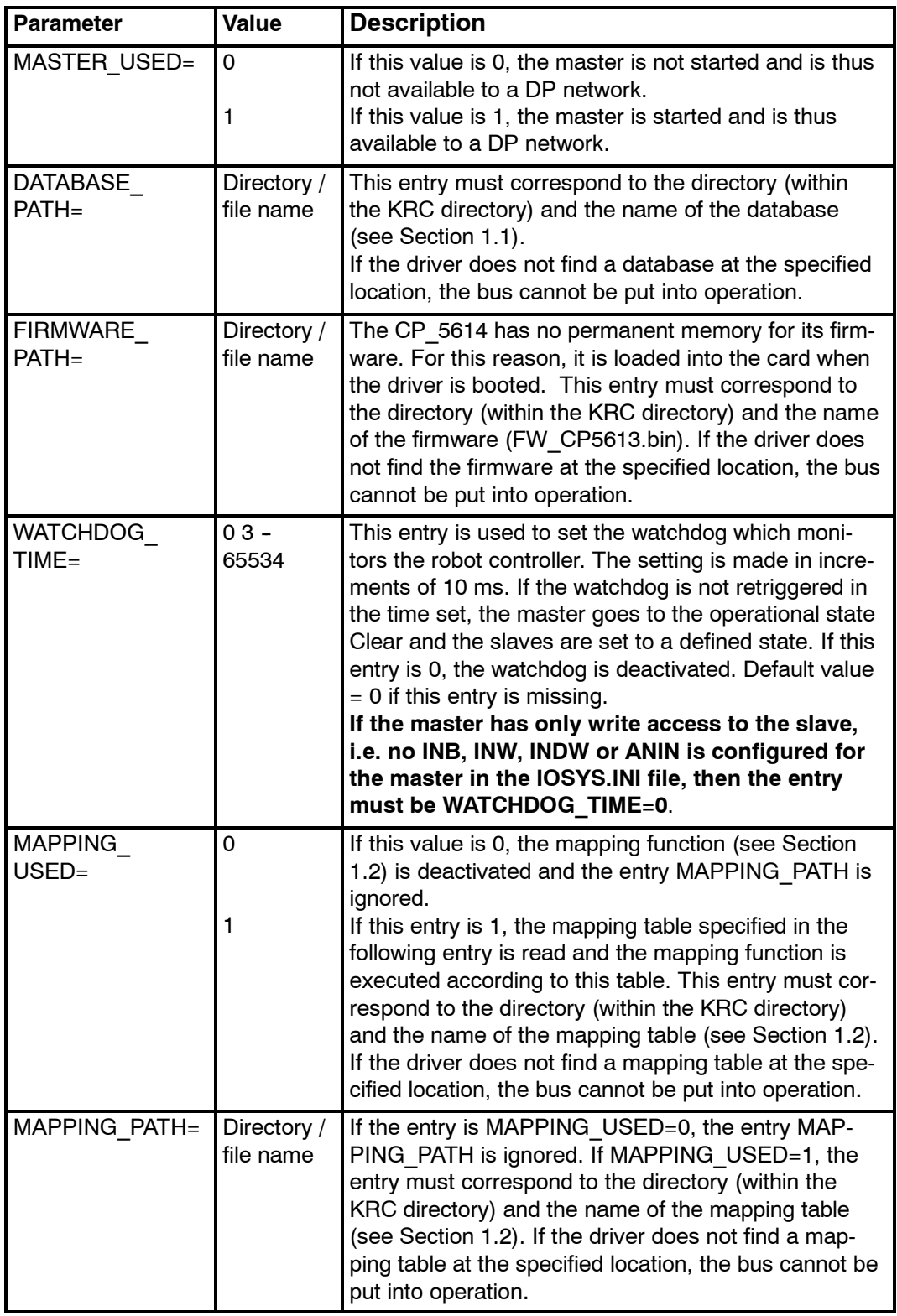

m.

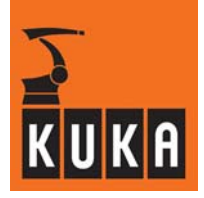

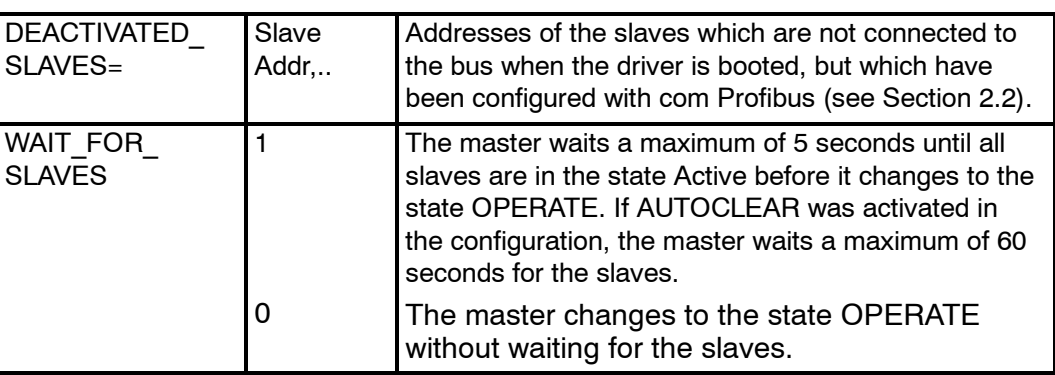

# **3.1.3 Section [SLAVE]**

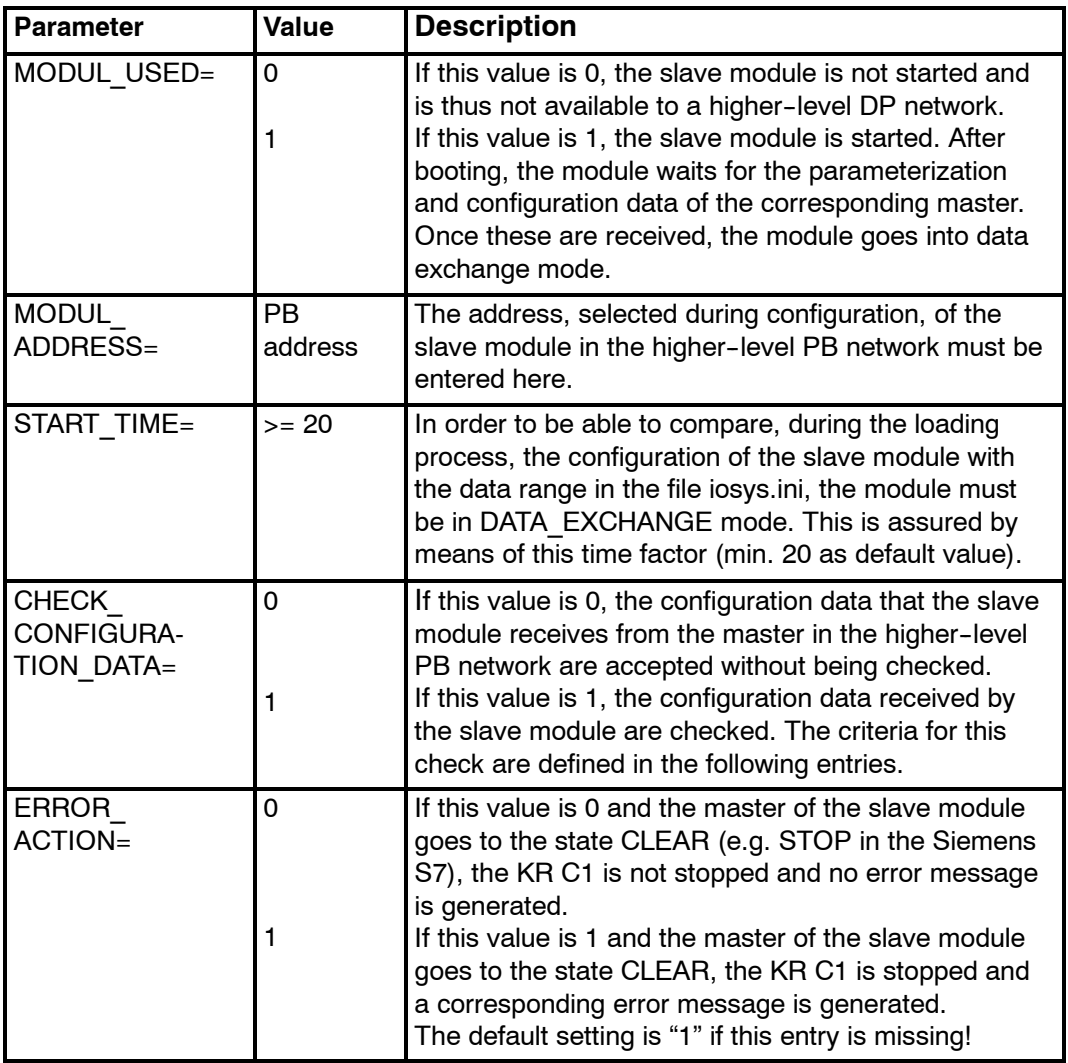

П

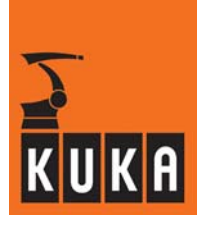

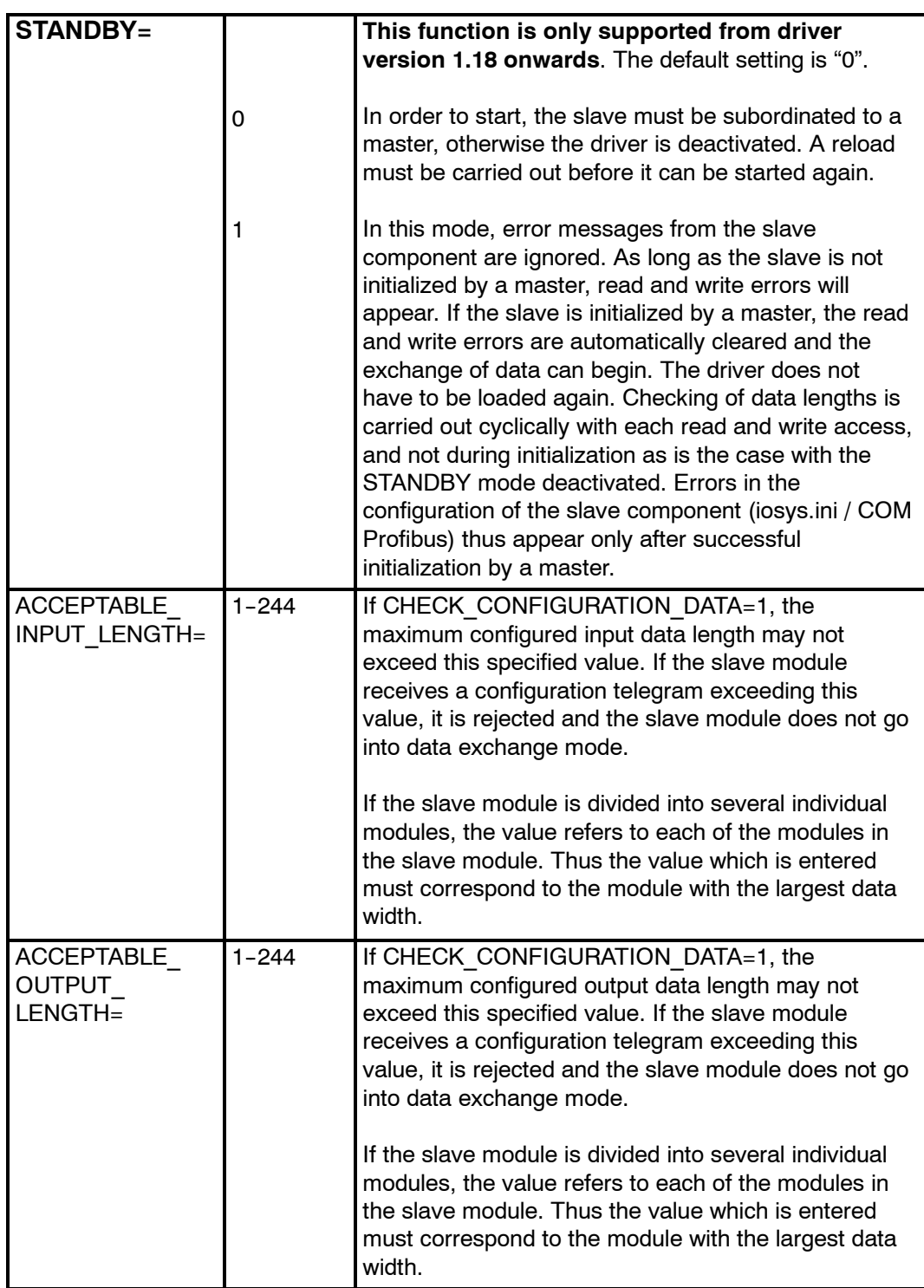

a.

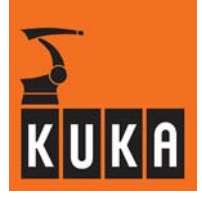

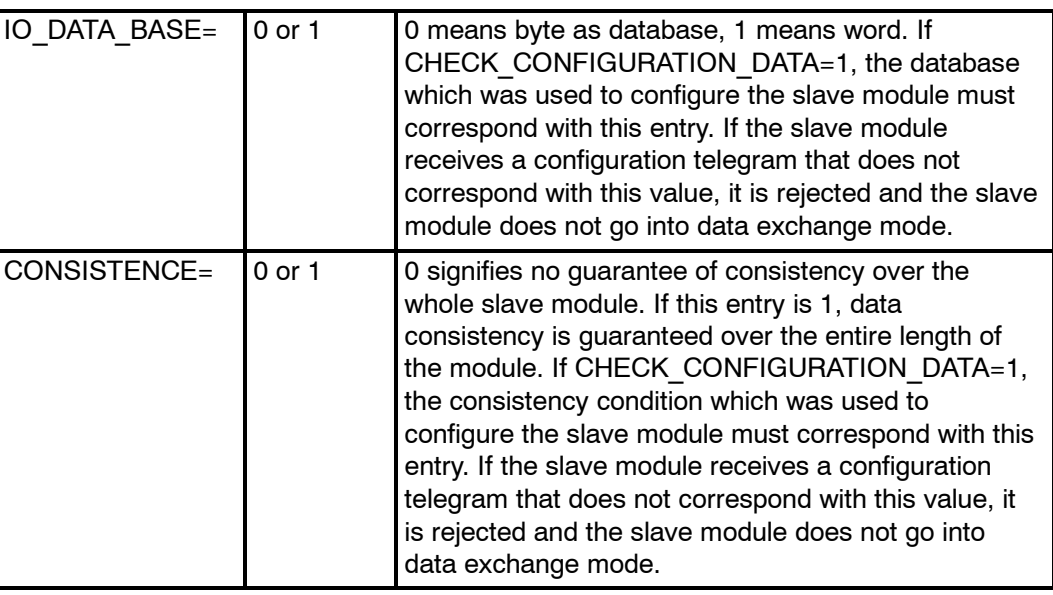

# **3.1.4 Section [SWAP]**

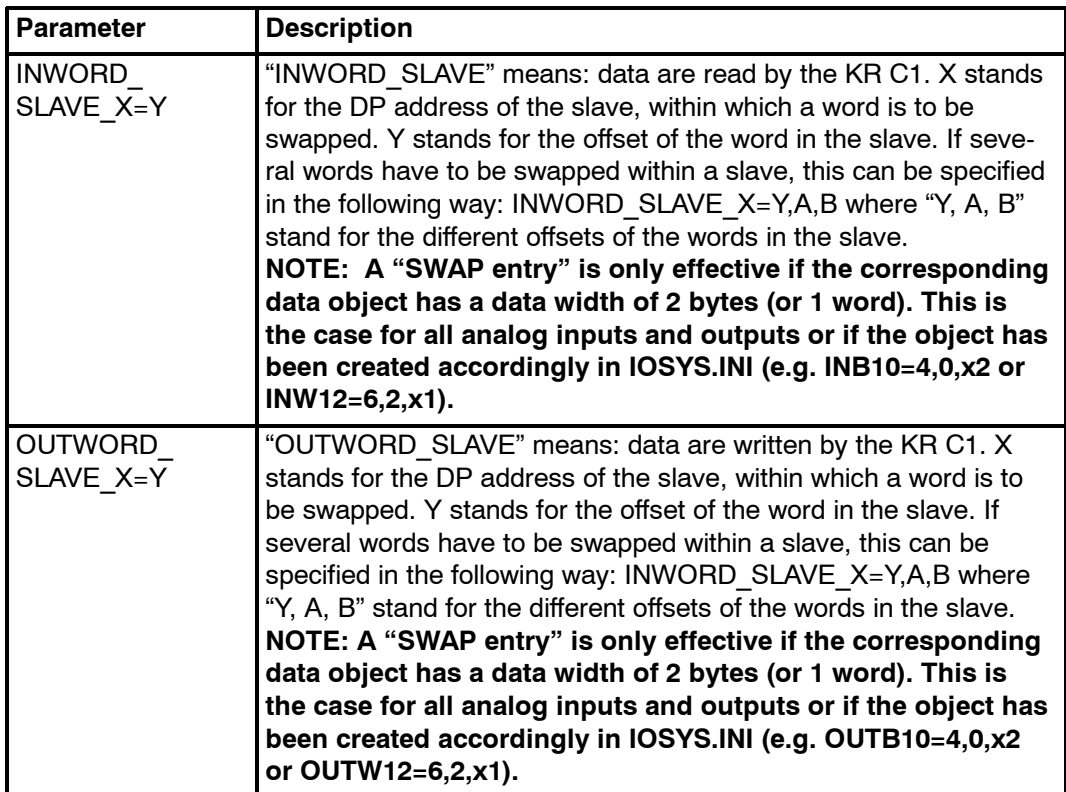

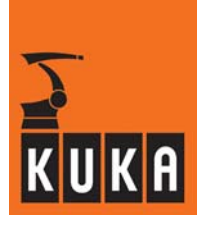

### **3.2 The file iosys.ini**

The following entries in the iosys.ini file refer to the Profibus Master Slave with CP 5614.

### **3.2.1 Section [DRIVERS]**

PBMASL=11,pbmsInit,pfbmsdrv.o

This entry is the same for all configurations and must be present.

### **3.2.2 Section [PBMASL]**

Digital modules:

I/O SYSTEM = DP address, offset, multiplication factor

Analog modules:

I/O SYSTEM = DP address, offset, number of bits, mode

Special feature: the slave module of the CP5614: The slave module of the CP\_5614 has the fixed slave address 127. Using this slave address,

the I/O system can access the slave module with authorization to read and write. This special slave address must not be confused with the entry "MODUL\_ADDRESS=". The entry "MODUL\_ADDRESS=" defines the PB address by which the slave module is known in the higher-level PB network.

Examples:

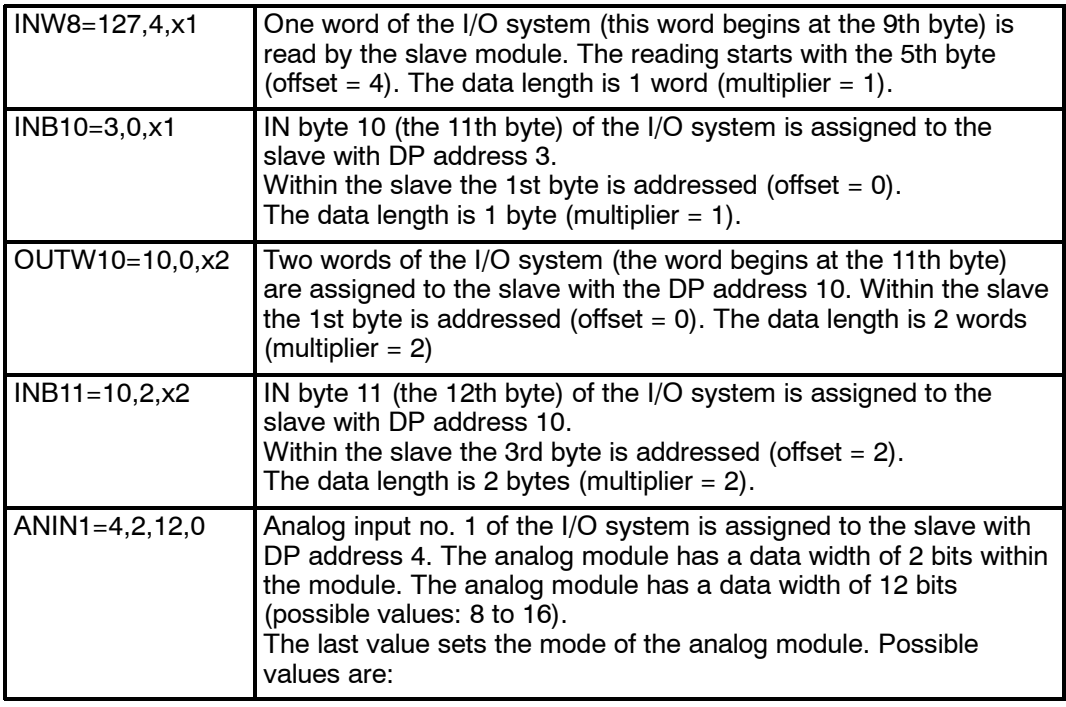

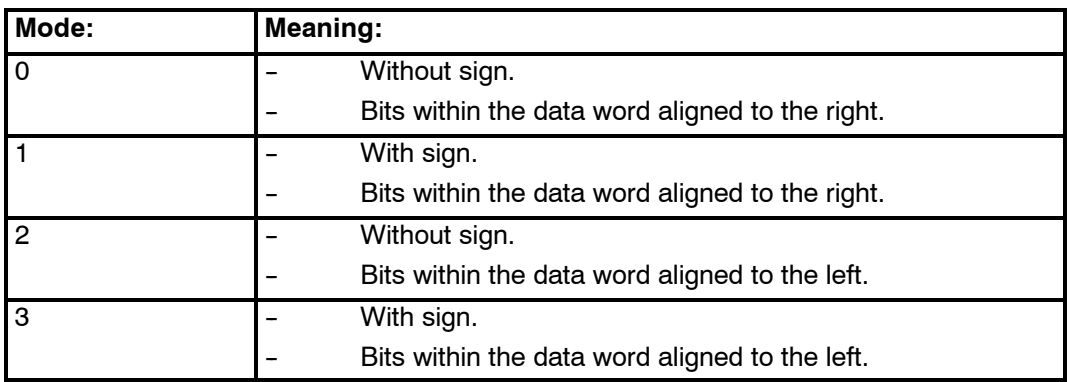

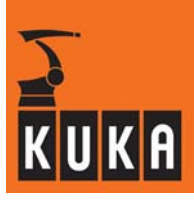

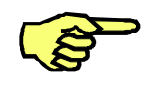

In some analog modules it may be necessary to exchange the high byte and low byte within the data word. This is configured by means of the corresponding entry in the section [SWAP]

(see Section 3.1.4).